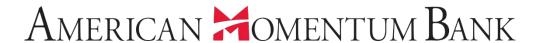

# **Navigating the Home Page**

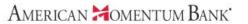

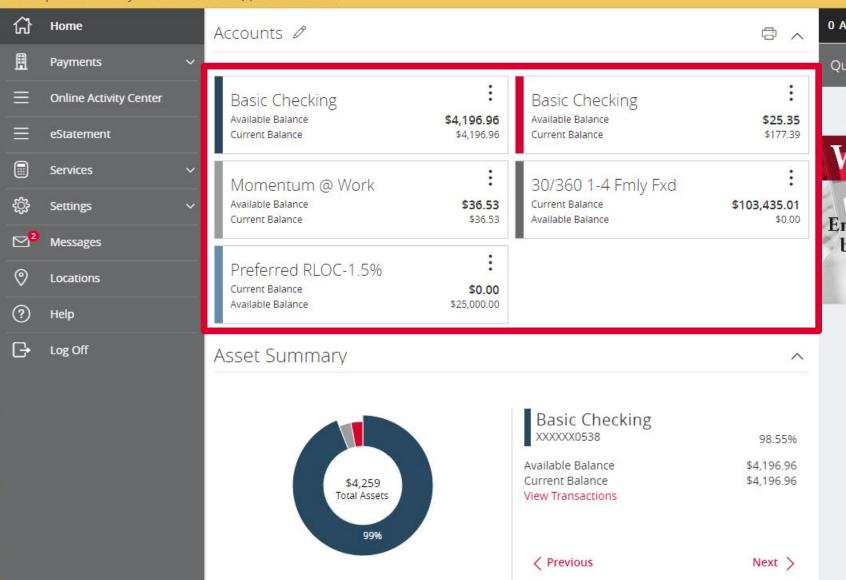

O Approvals Required >

Quick Transfer

Transfer Money Now

En The Home page displays a listing of accounts the users has access to within Online Banking.

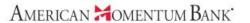

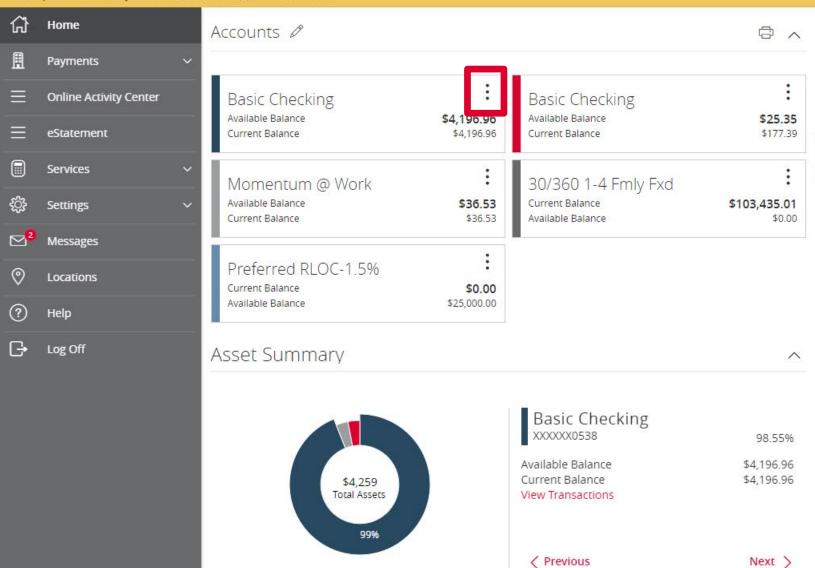

O Approvals Required

Quick Transfer

Transfer Money Now

Click the vertical dots
on any account listed to
access the View Activity
and Quick Transfer
options.

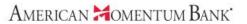

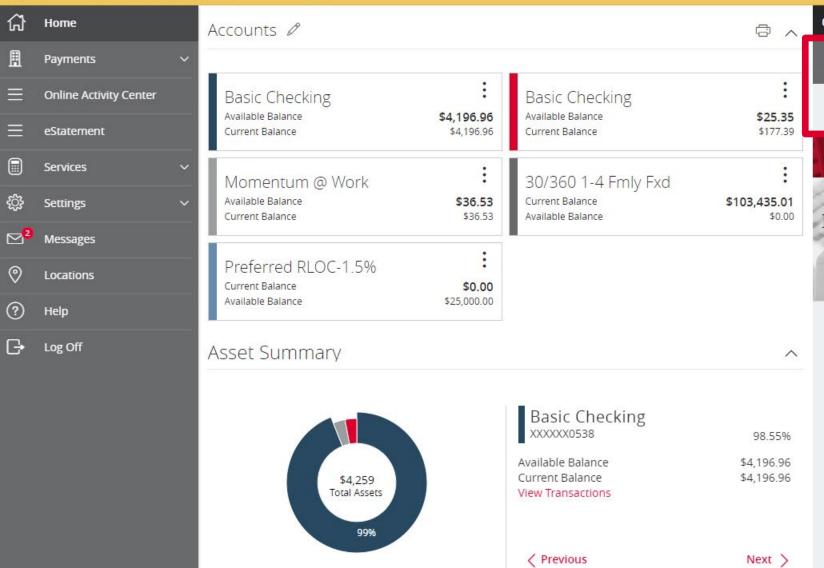

O Approvals Required >

Quick Transfer

Transfer Money Now

### WELCOME!

Enjoy your new online banking experience.

The Transfer Money
Now menu in the top
right hand corner
provides a shortcut to
Transfer Funds.

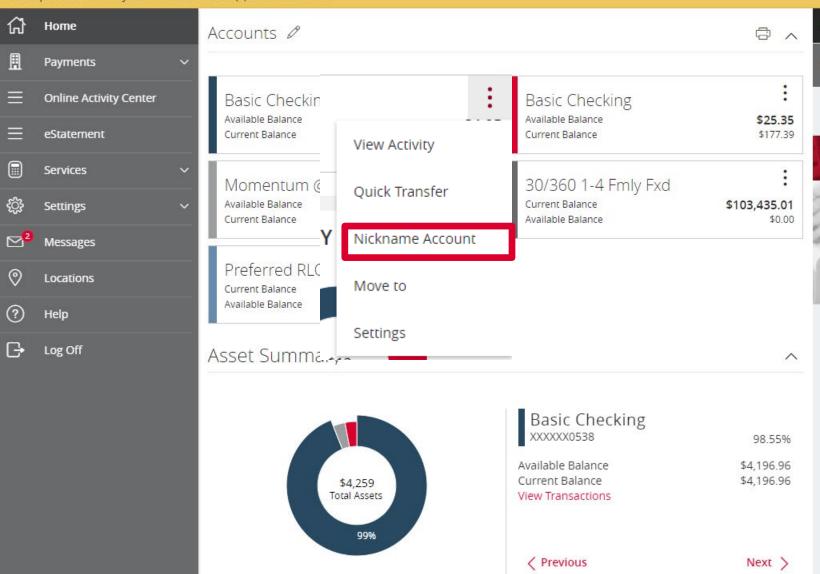

0 Approvals Required >

Quick Transfer

Transfer Money Now

## WELCOME!

Enjoy your new online banking experience.

You can change the
Account Nickname from
the Home Page. Click
the three dot icon and
select click on
Nickname Account.

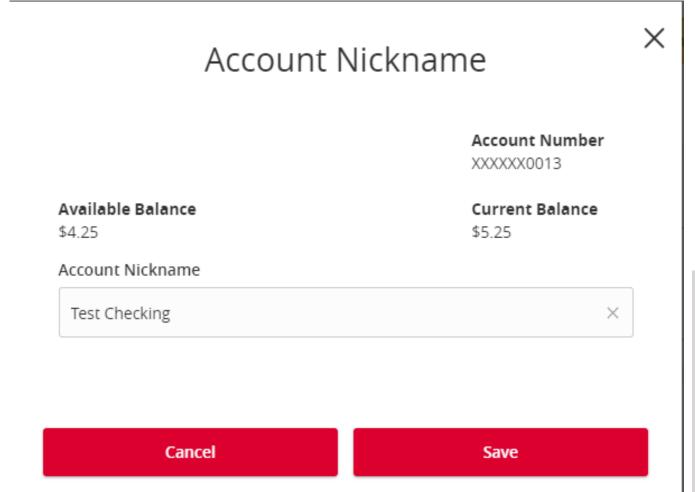

You enter in the new nickname you would like and click Save.

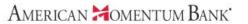

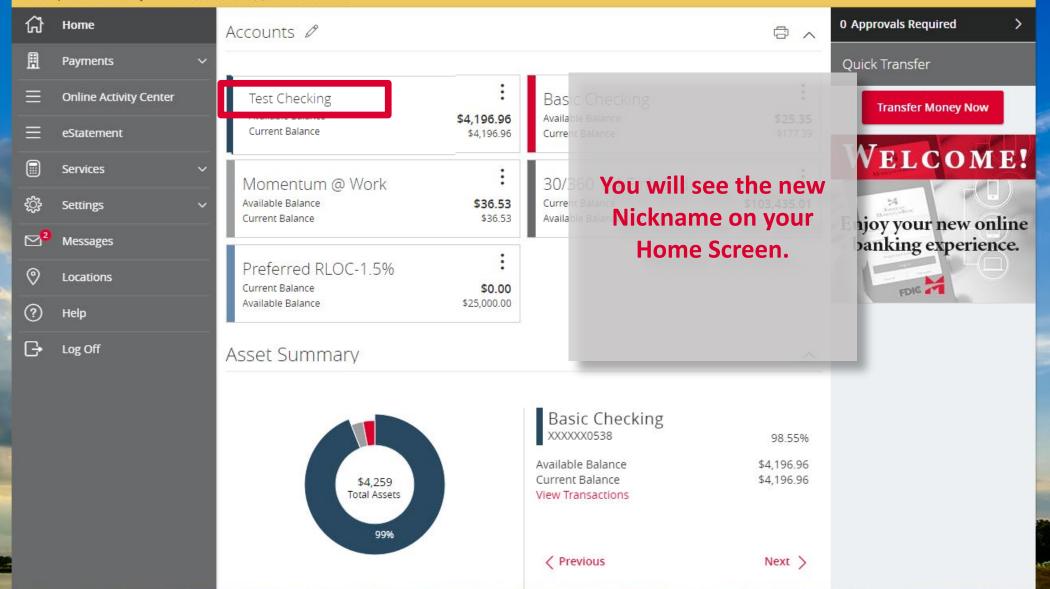

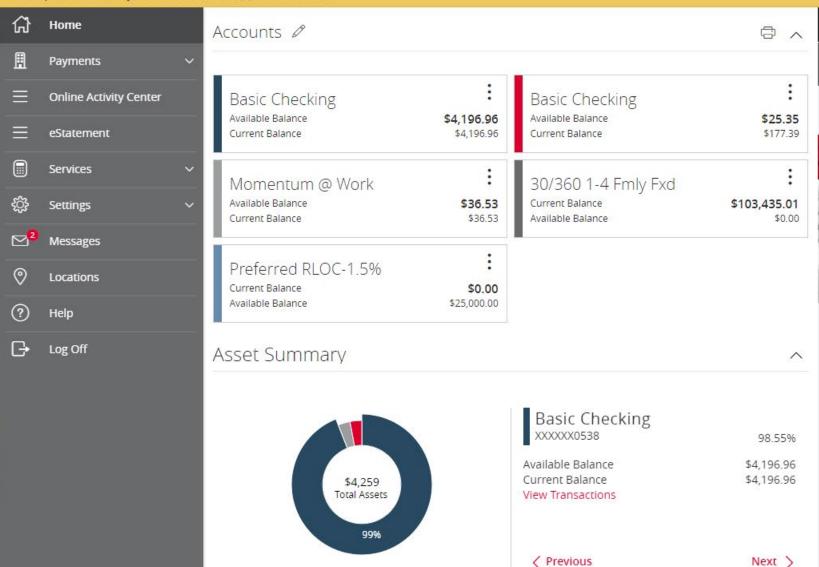

0 Approvals Required >

Quick Transfer

Transfer Money Now

En

b

You can group your accounts into personal groups.

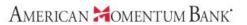

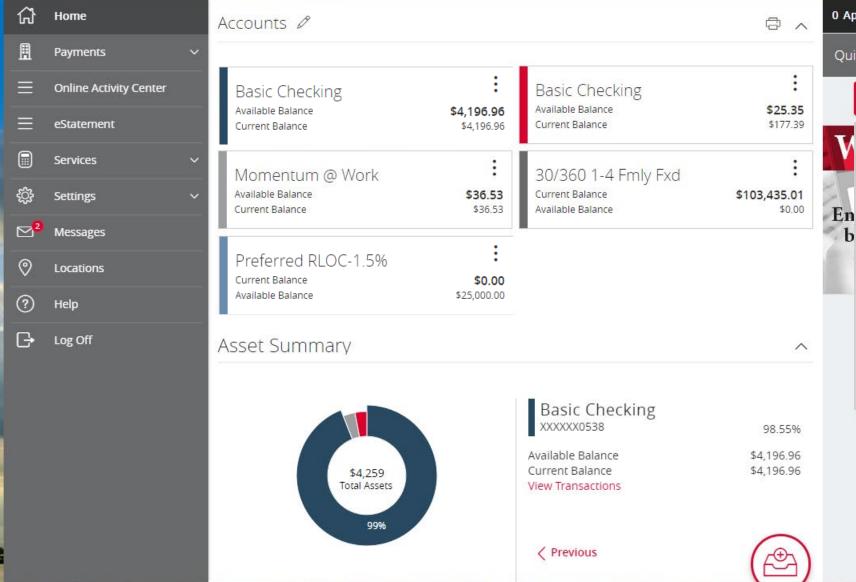

O Approvals Required >

Quick Transfer

Transfer Money Now

Pickup an account and drag it to the in-tray icon at the bottom of the screen.

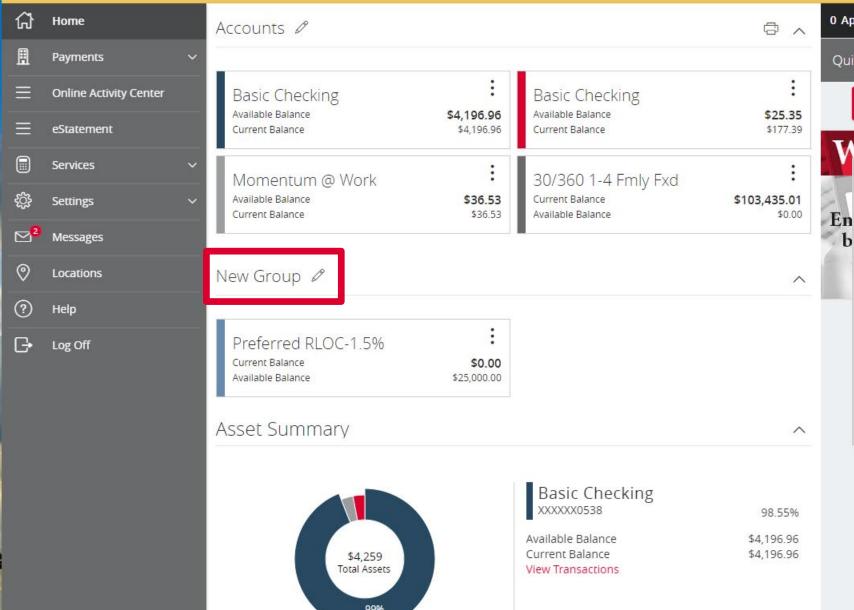

**O Approvals Required** Quick Transfer **Transfer Money Now** 

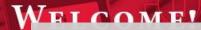

h

A new Group will be created for you.

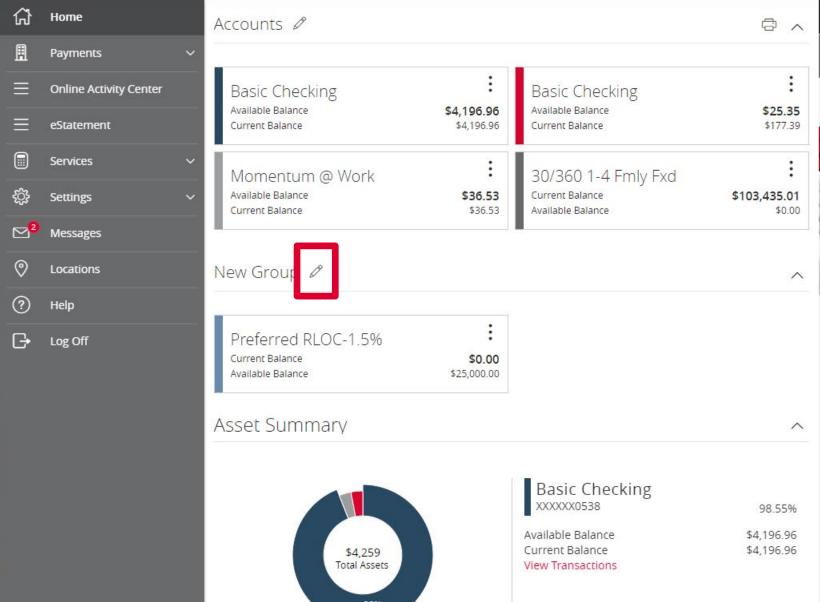

O Approvals Required >

Quick Transfer

Transfer Money Now

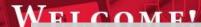

En

h

The new group can be renamed by selecting the pencil icon.

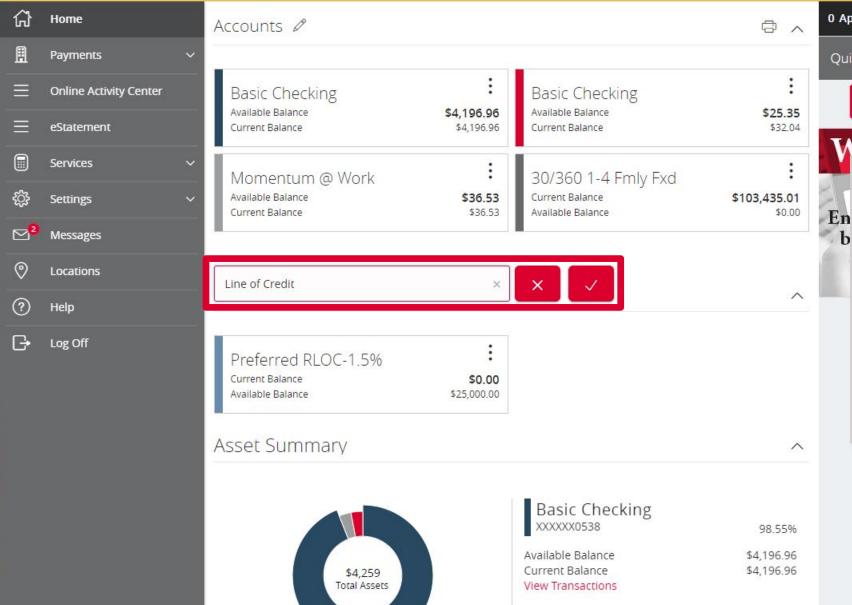

9996

**O Approvals Required** Quick Transfer **Transfer Money Now** 

WELCOME

h

The new group can be renamed by selecting the pencil icon.

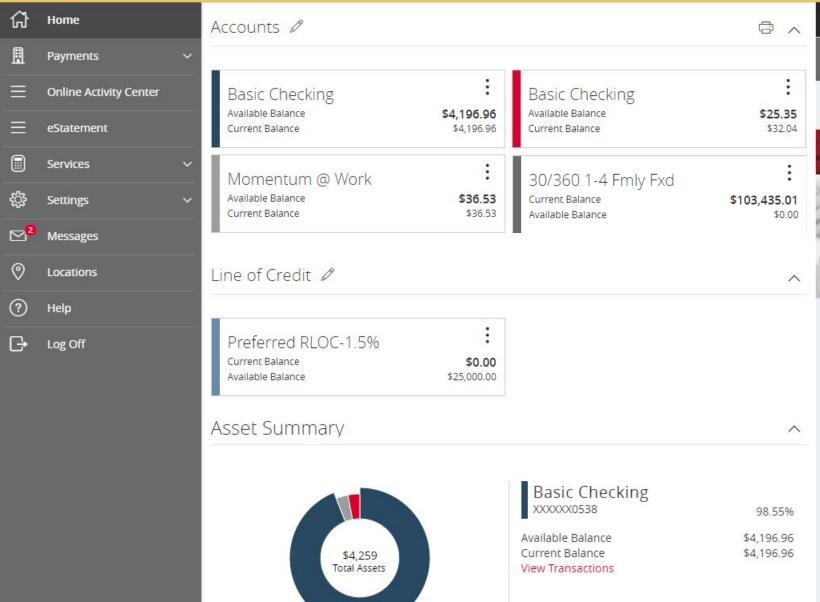

O Approvals Required >

Quick Transfer

Transfer Money Now

#### WELCOME

En

b

Additional accounts may be dragged into the newly created group...

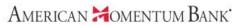

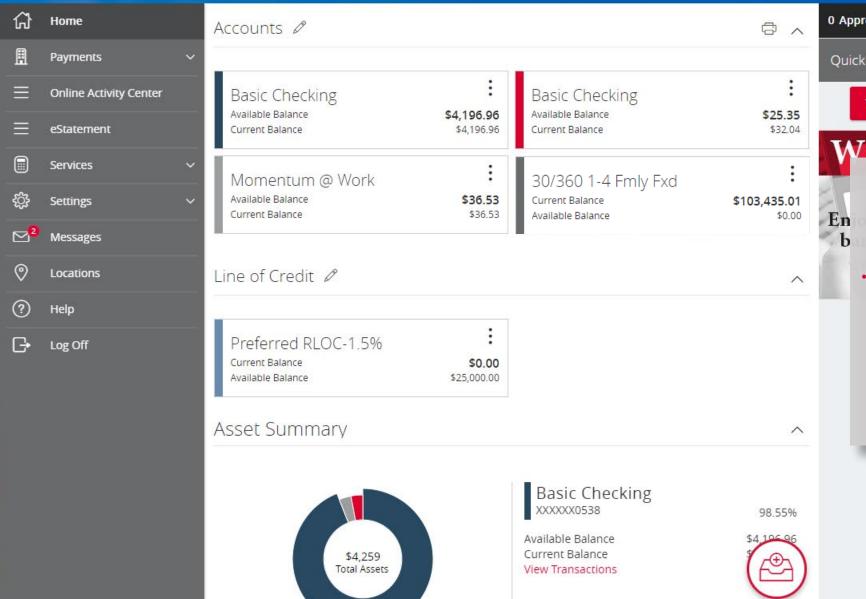

O Approvals Required >

Quick Transfer

Transfer Money Now

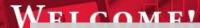

...or into the in-tray icon to create an additional group.

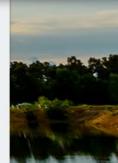

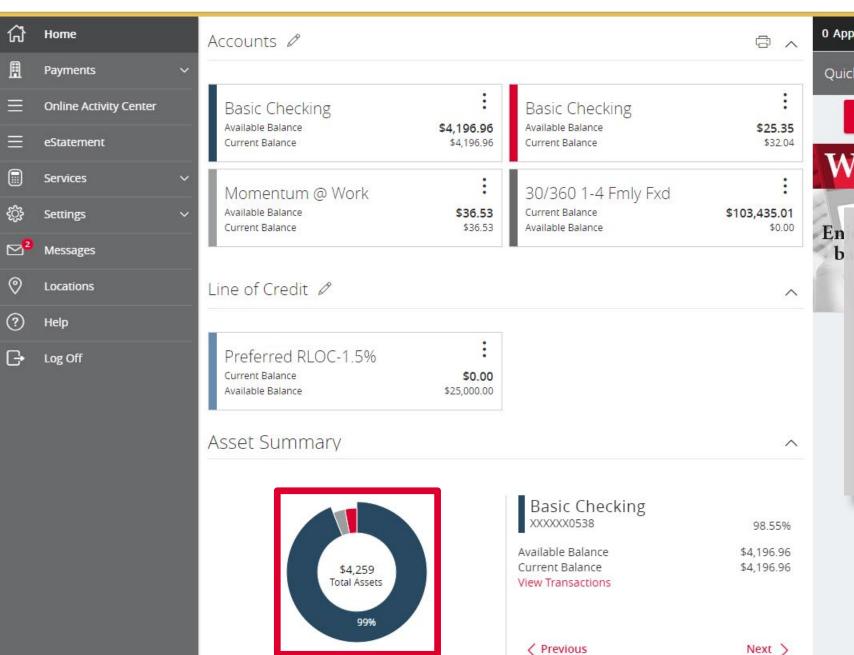

**O Approvals Required** Quick Transfer **Transfer Money Now** 

WELCOME!

The pie chart displays asset and debt allocation for the listed accounts.

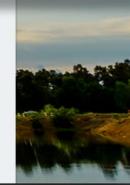

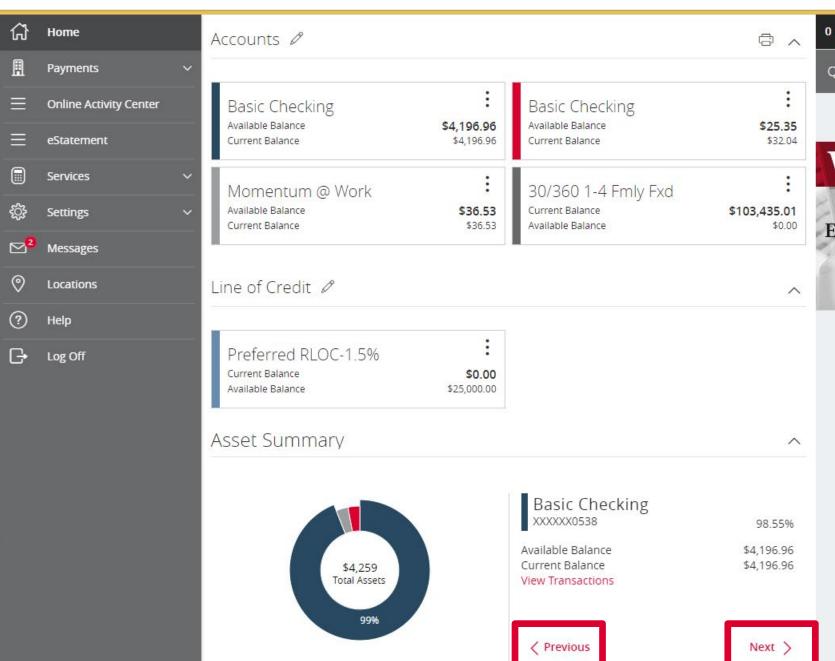

0 Approvals Required >

Quick Transfer

Transfer Money Now

## WELCOME!

En b

and Next options to scroll through each account...

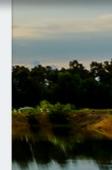

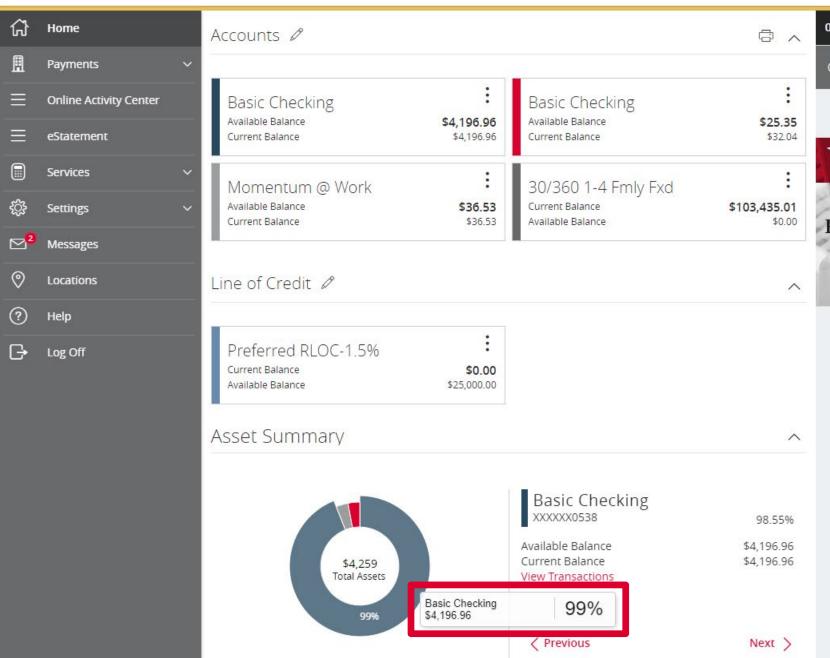

O Approvals Required >

Quick Transfer

Transfer Money Now

WELCOME!

En b

...or click the accounts directly in the pie chart.

## American Momentum Bank

For more information, please contact our Customer Care team at (866) 530-BANK (2265) for assistance.